**alpaka Parallel Programming – Online Tutorial** Lecture 10 – The alpaka Programming Model **Lesson 12: Introducing Parallelism**

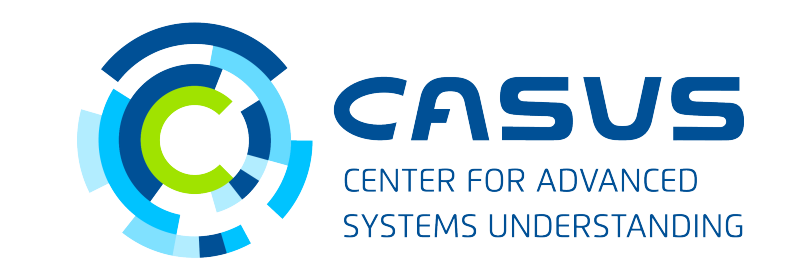

**www.casus.science**

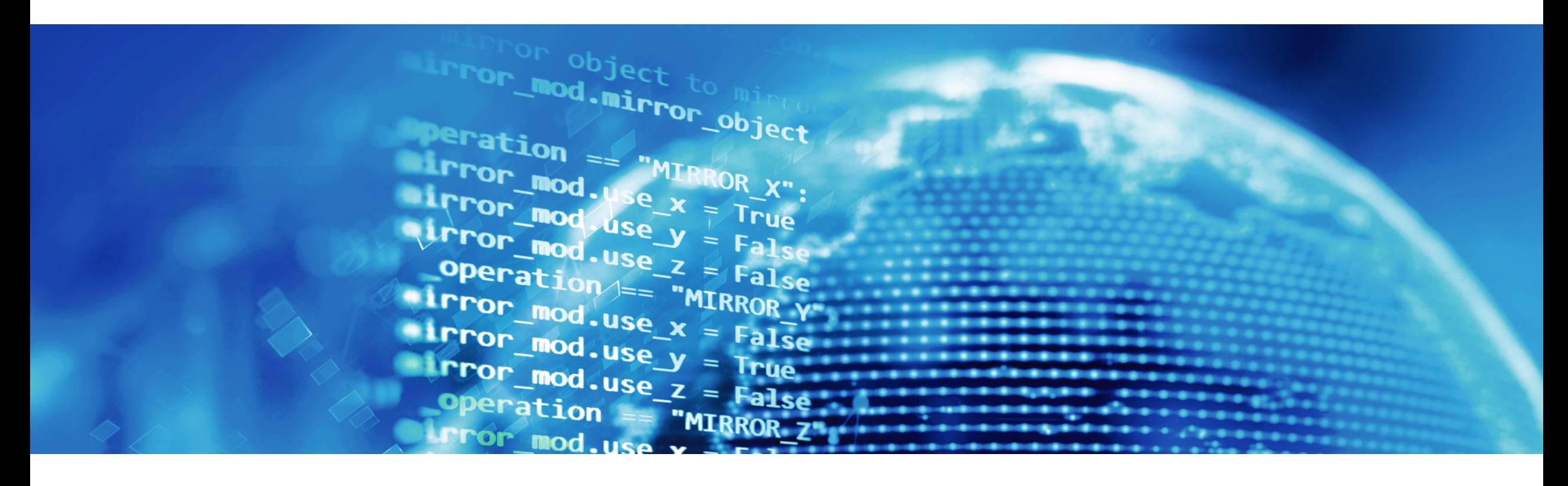

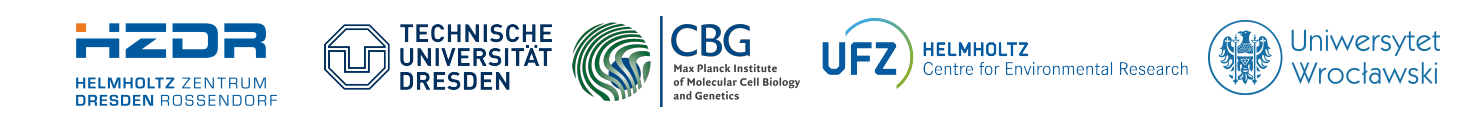

SPONSORED BY THE

**Federal Ministr** of Education **FÜR WISSENSCHAFT** and Research KULTUR UND TOURISMUS

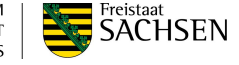

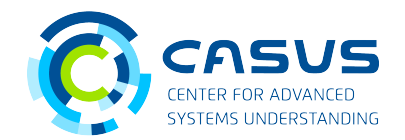

### **Executing Hello World**

- In your build directory, run the generated executable: ./helloWorld
- Windows: Look at the Release folder!

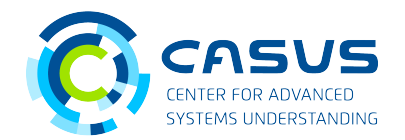

#### **Results**

#### • Example output:

Hello, World from alpaka thread 2! Hello, World from alpaka thread 3! Hello, World from alpaka thread 4! Hello, World from alpaka thread 7! Hello, World from alpaka thread 0! Hello, World from alpaka thread 1! Hello, World from alpaka thread 6! Hello, World from alpaka thread 5!

• Unspecified thread order

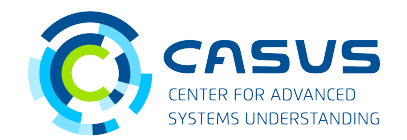

#### **Executing Hello World**

• Run the generated executable again:

./helloWorld

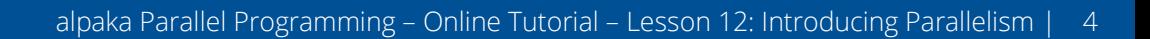

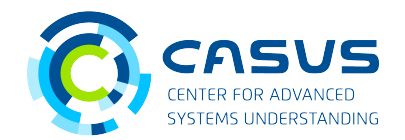

#### **Results**

#### • Example output:

Hello, World from alpaka thread 2! Hello, World from alpaka thread 3! Hello, World from alpaka thread 5! Hello, World from alpaka thread 6! Hello, World from alpaka thread 7! Hello, World from alpaka thread 4! Hello, World from alpaka thread 0! Hello, World from alpaka thread 1!

• Different thread order but we did not change the code!

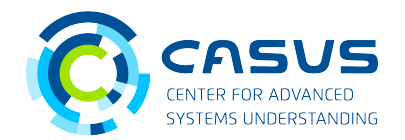

### **Thread parallelism**

- alpaka spawns a user-specified number of Threads
- Threads are executed in parallel  $\rightarrow$  Threads can run at the same time
- Thread scheduling is nondeterministic (to the user) → Order of access to shared resources (memory, input/output, …) not specified

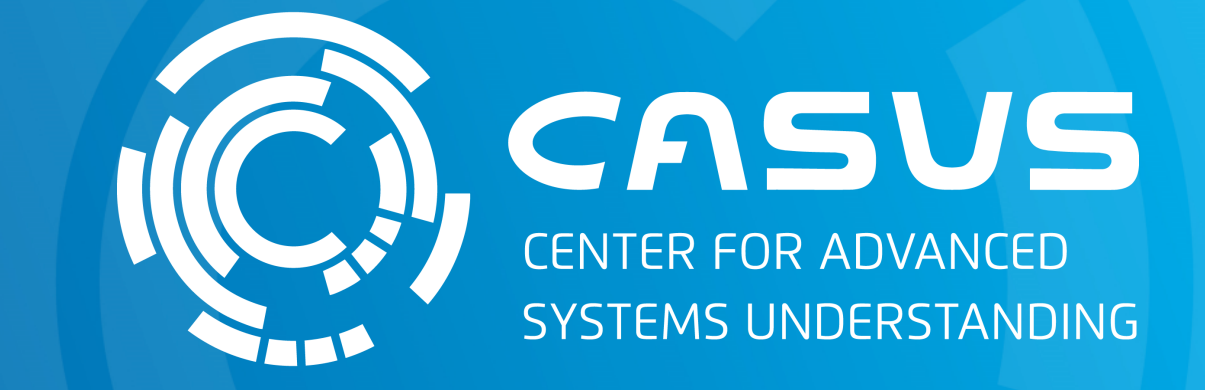

# **www.casus.science**

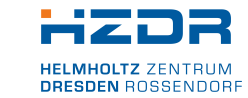

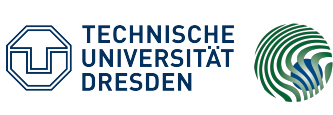

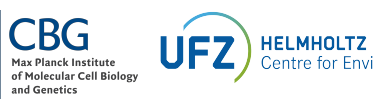

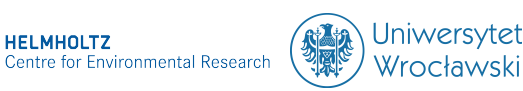

SPONSORED BY THE

Federal Ministry of Education and Research KULTUR UND TOURISMUS

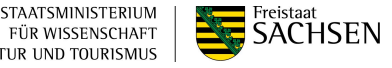